- The Mars rovers include weather stations.
- The next sensor is called the DHT22 and is a combination temperature and humidity sensor. It has a temperature range of -40 to +125C. It can measure humidity from 0 to 100% RH or relative humidity. It can generate the data once every two seconds.
- This sensor uses a digital interface instead of an analog interface. It has a custom serial interface which means it sends data one bit at a time.

| Pin | Function        |
|-----|-----------------|
| 1   | VDD 3.3 - 6V DC |
| 2   | DATA            |
| 3   | Not Used        |
| 4   | GND             |

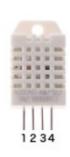

- Connect the sensor as shown.
- Connect pin 1 to 3.3V
- Connect pin 2 to Digital pin D2.
- Connect pin 4 to GND.
- Pin 3 is not used.

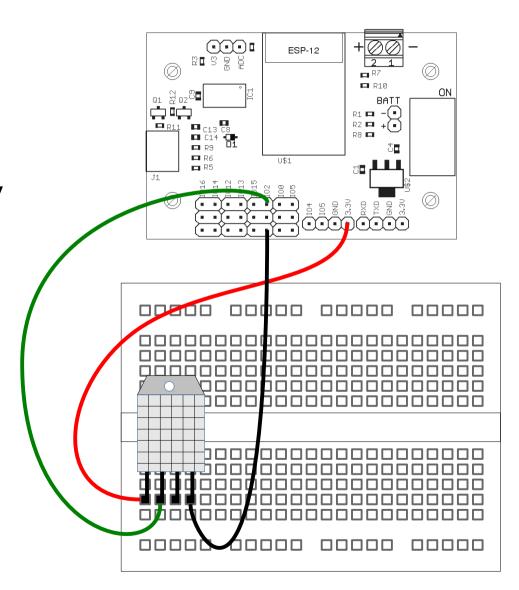

- First, a library supporting the sensor needs to be installed.
- In the Arduino IDE, select the Sketch menu and Include Library.
- Select Manage Libraries.
- Enter into the spot that has Filter your search.. DHT.
- Locate the library DHT sensor library for ESPx and select it.
- Click on the Install button.
- Once installation is complete, close the library manager.

- This program gets the humidity and temperature from the sensor.
- First, the sensor object is created with DHTesp dht;
- In setup(), the sensor is configured by specifying the digital pin it is connected to.
- In the loop, the humidty is read using the function dht.getHumidity().
- The temperature is read using dht.getTemperature().
- The resulting temperature is in Celsius.
- The program repeats every 2 seconds.

```
#include "DHTesp.h"

DHTesp dht;

void setup() {
    Serial.begin(9600);
    dht.setup(2);
}

void loop() {
    delay(2000);
    float humidity = dht.getHumidity();
    float temp = dht.getTemperature();
    Serial.print(humidity,1);
    Serial.print(" ");
    Serial.println(temperature,1);
}
```